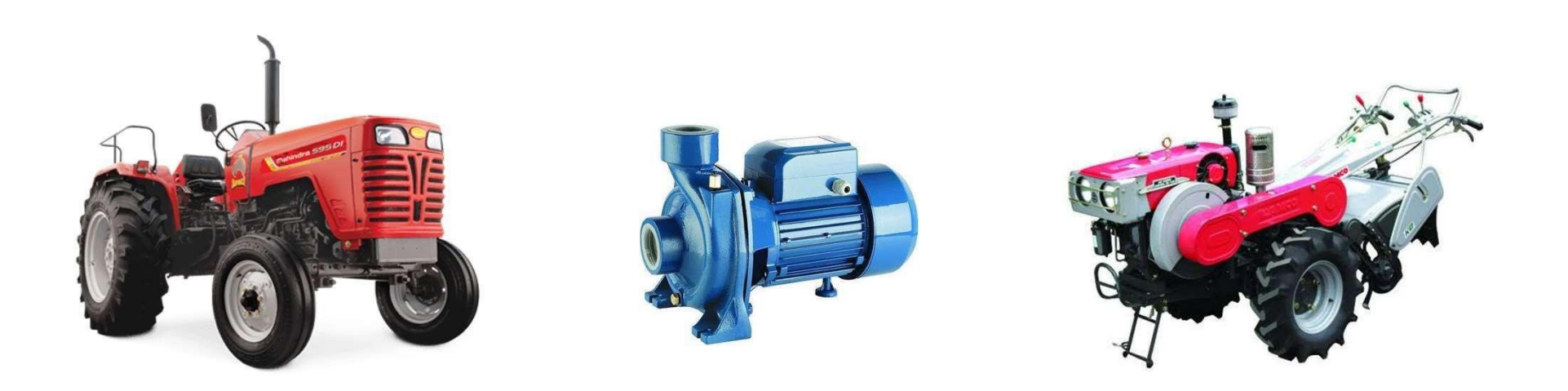

## Department of Agriculture, Government of West Bengal

Manufacturer Registration

Dealer Registration

2021-22

- $\bullet$ **Manufacturers registration for 2021-22 will commence from 3rd October 2021 at 10.00 am to** 11<sup>th</sup> October 2021 (5 pm).
- Already registered Manufacturers are requested for direct login to add their Product & Dealer.
- **New Manufacturers are requested to follow the User Manual before registration to avoid any inconvenience**
- **Information needed before registration :**

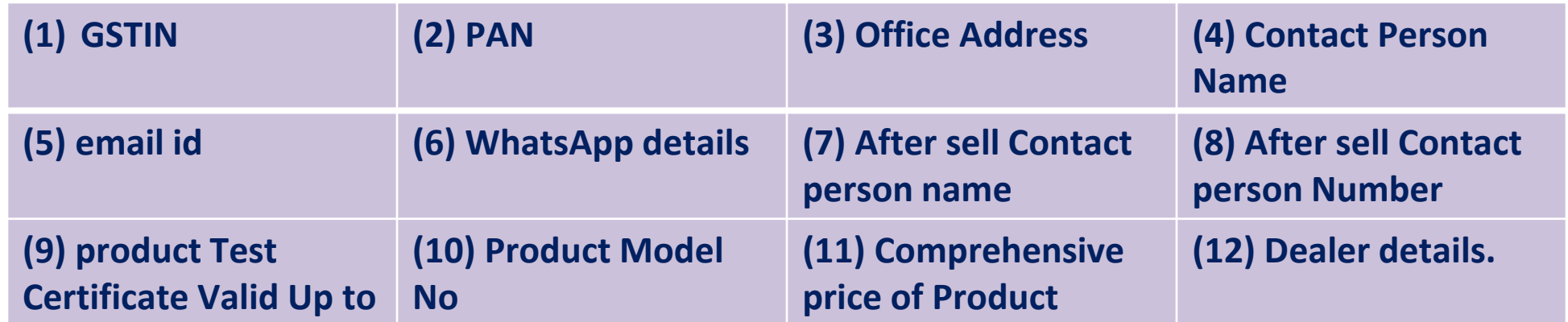

- **Upload Documents:**
- **Products Picture (in jpeg / jpg) &**
- **Test Certificate (in PDF) (maximum size for upload <=200 kb)**

**Department of Agriculture, Government of West Bengal**

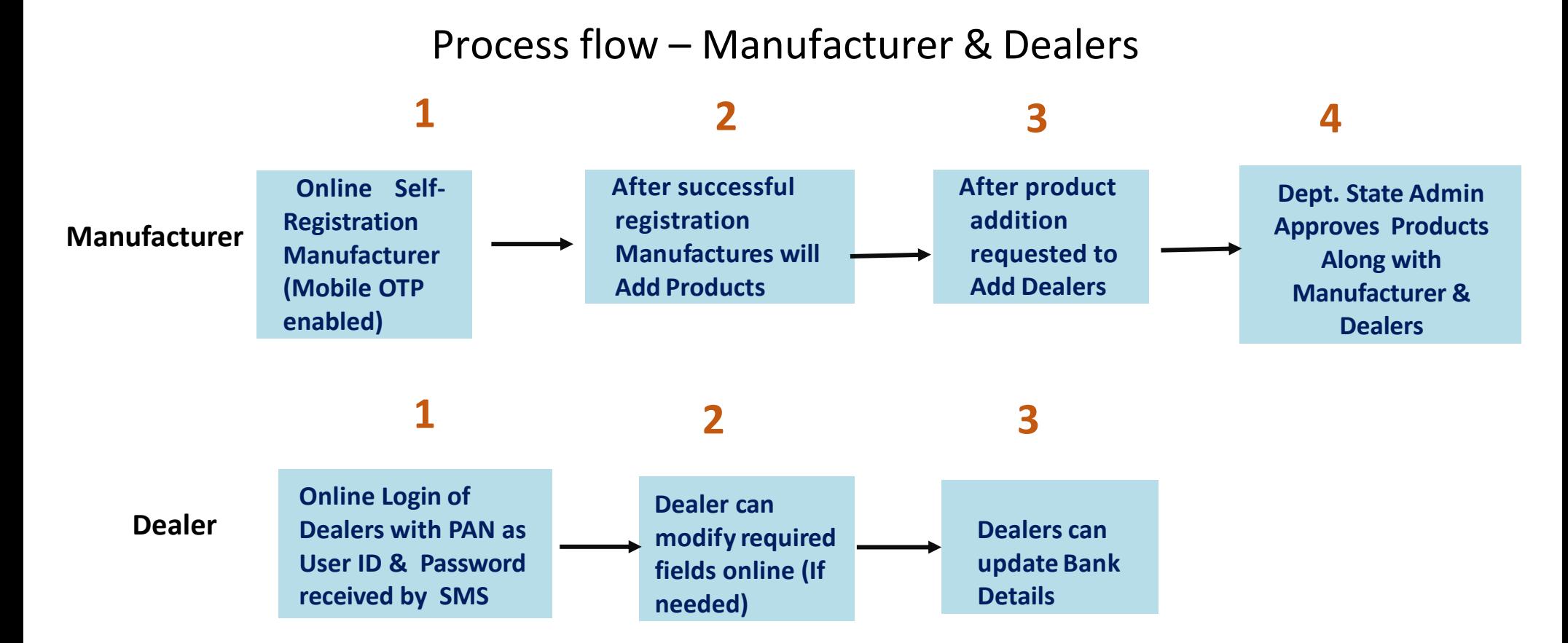

#### **PAN will be the User ID For both Manufacturer and Dealers**

Department of Agriculture, Government of West Bengal

#### **Click "matirkatha.net" on your browser**

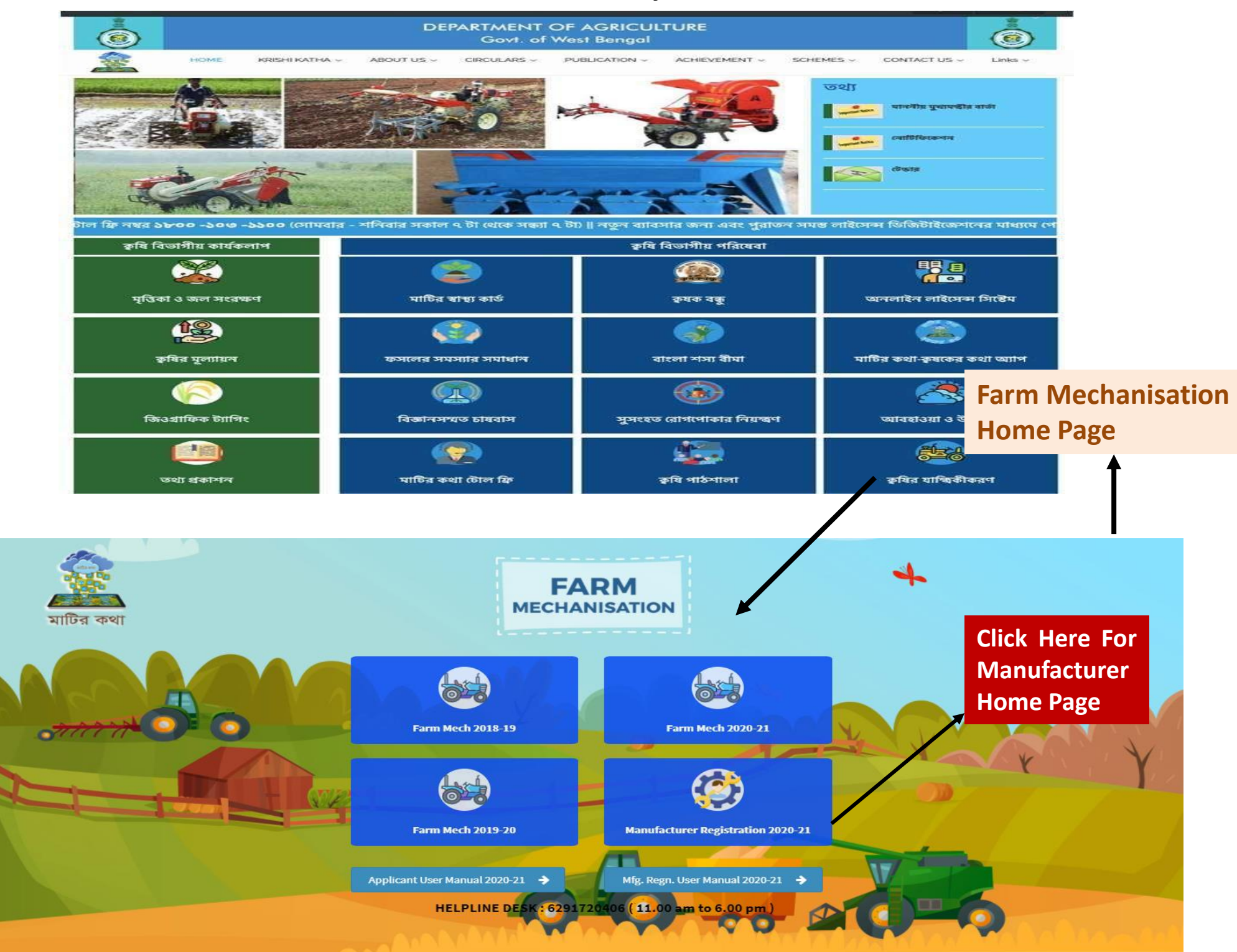

# **Manufacturer Home Page**

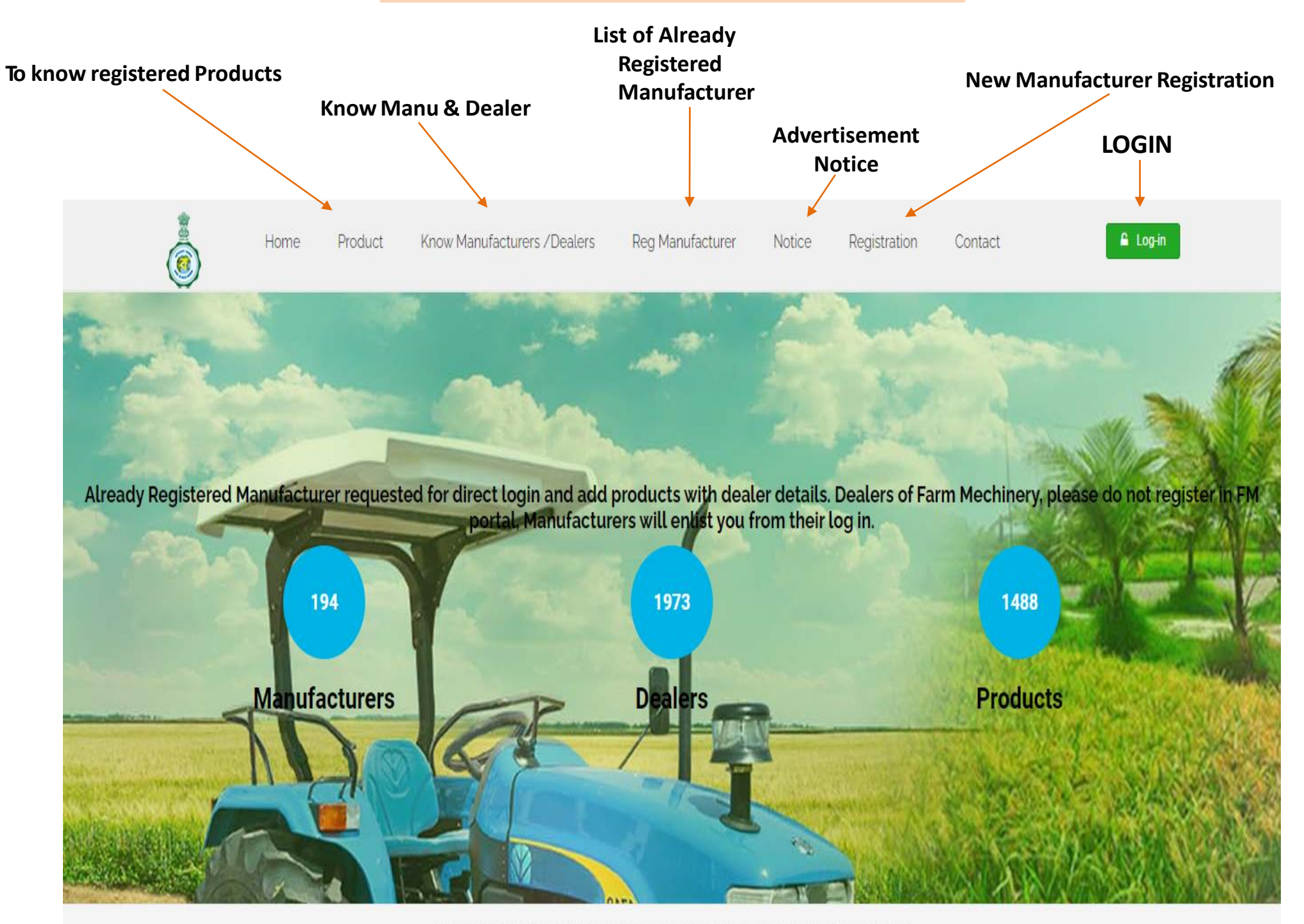

## **Registration Page**

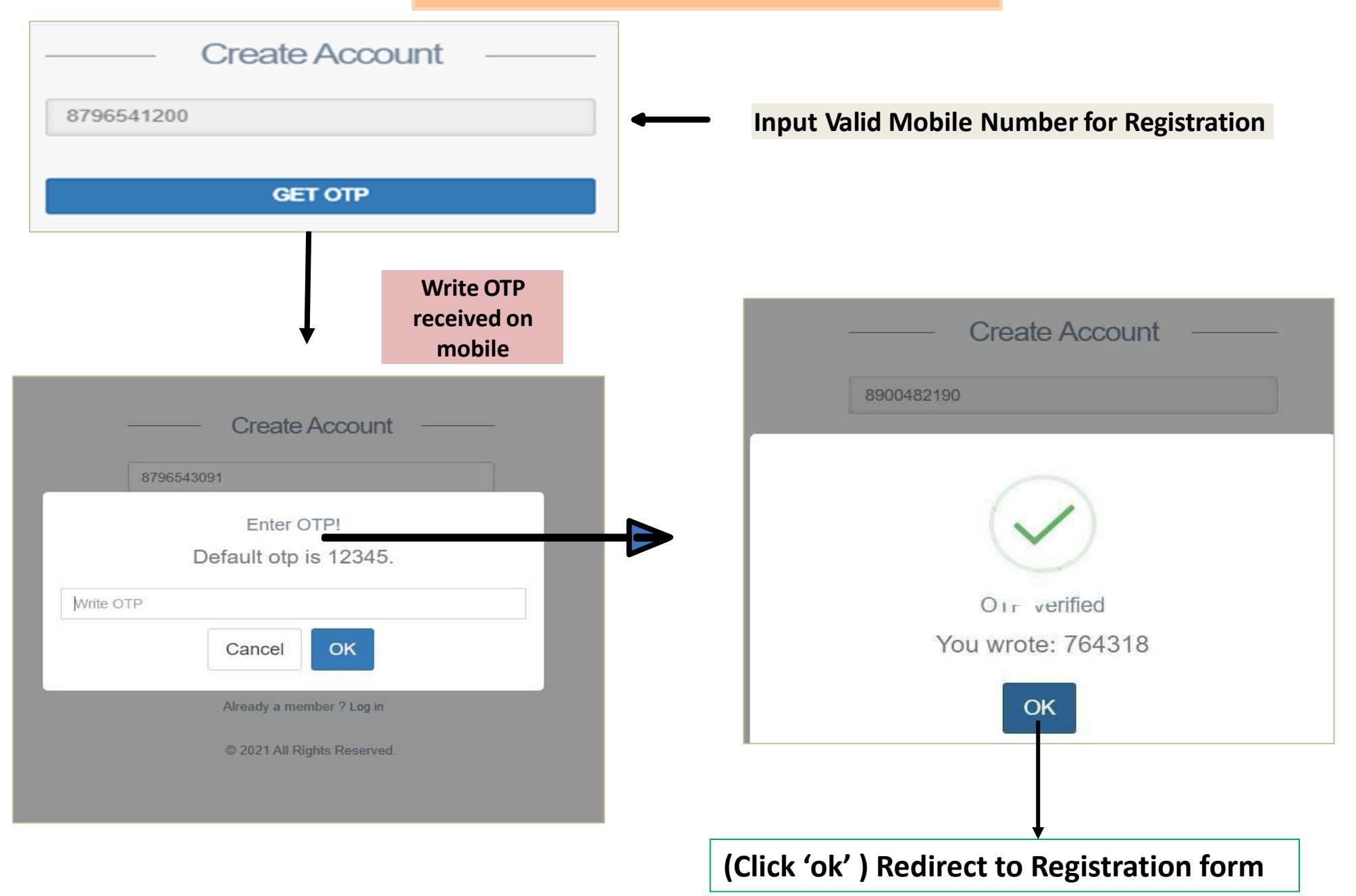

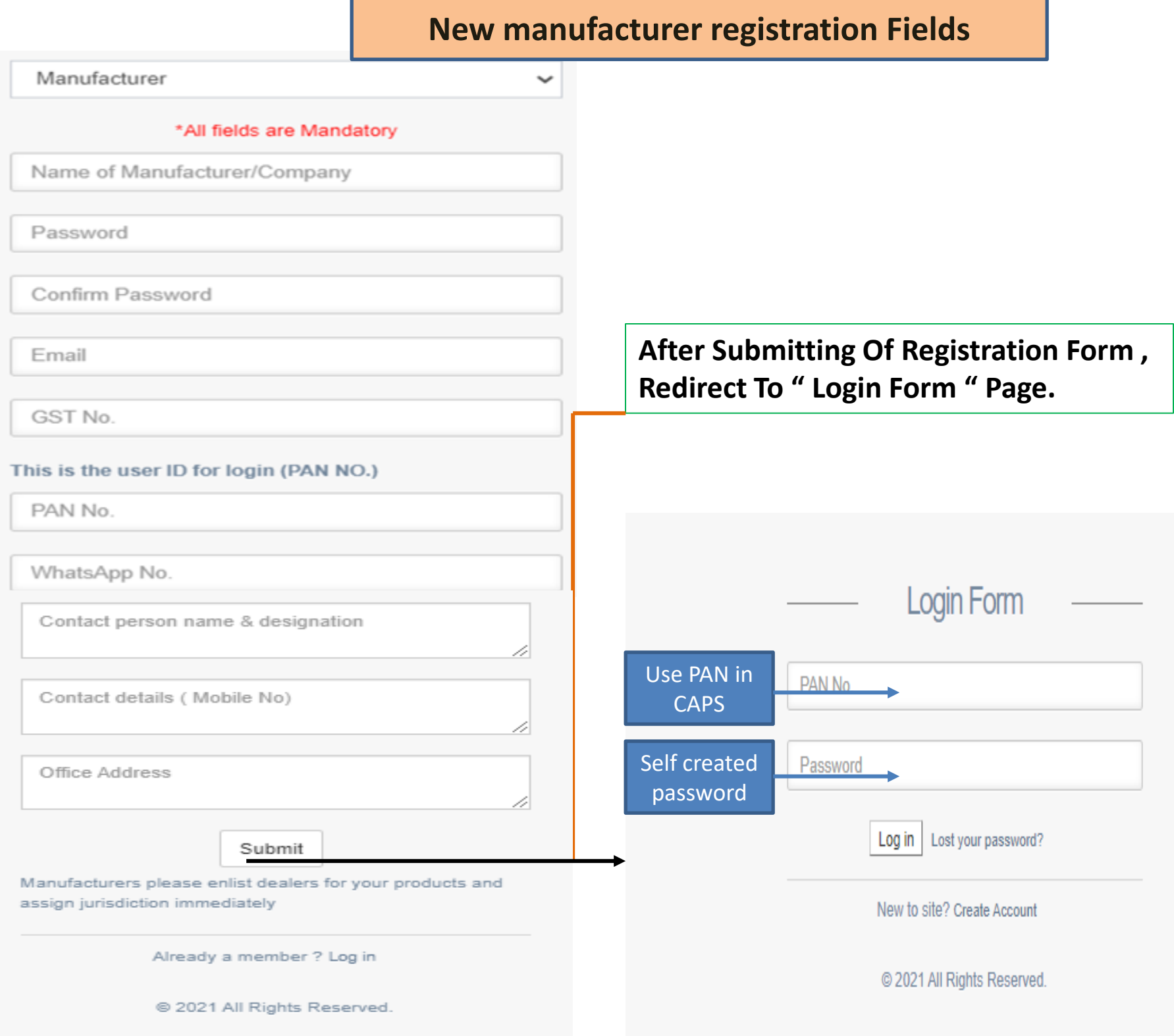

#### **Manufacturer Dashboard**

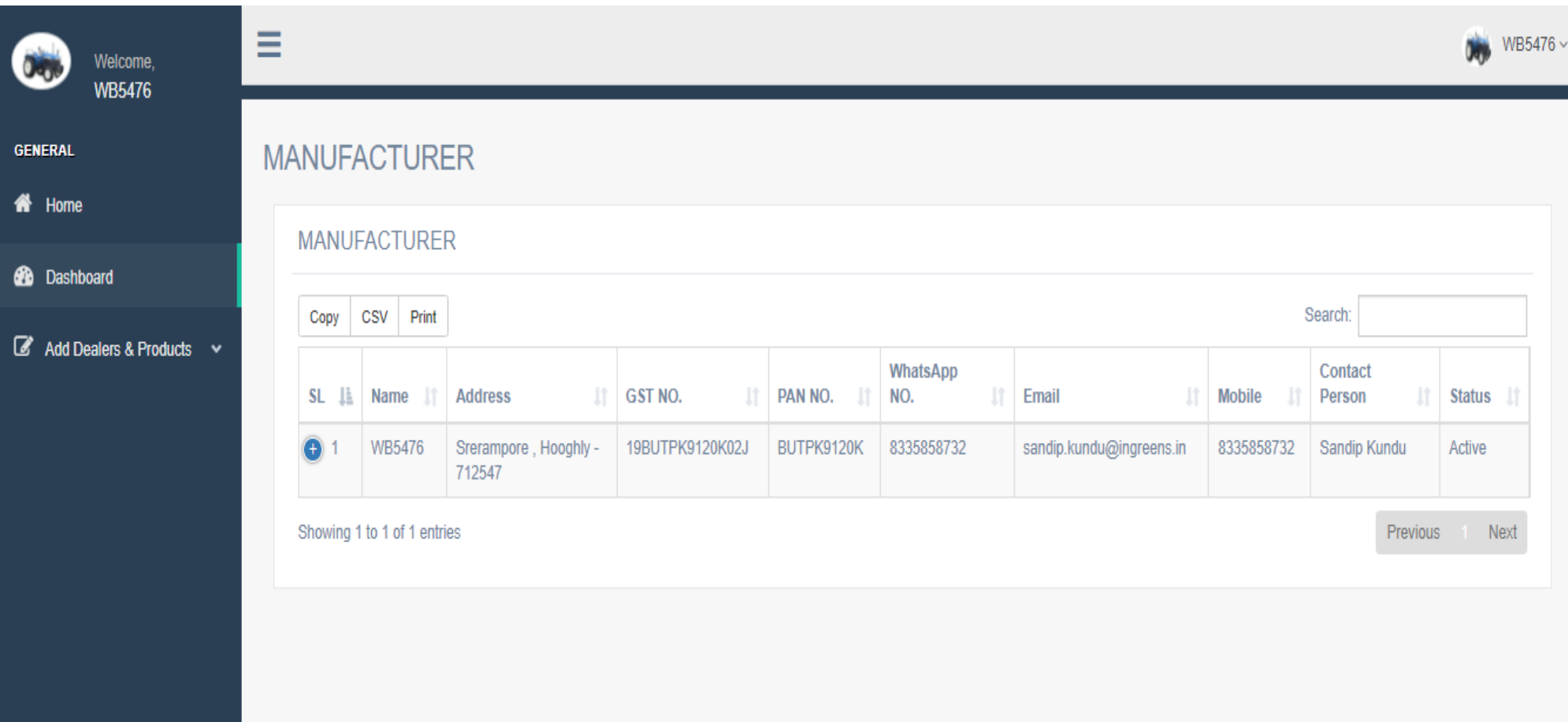

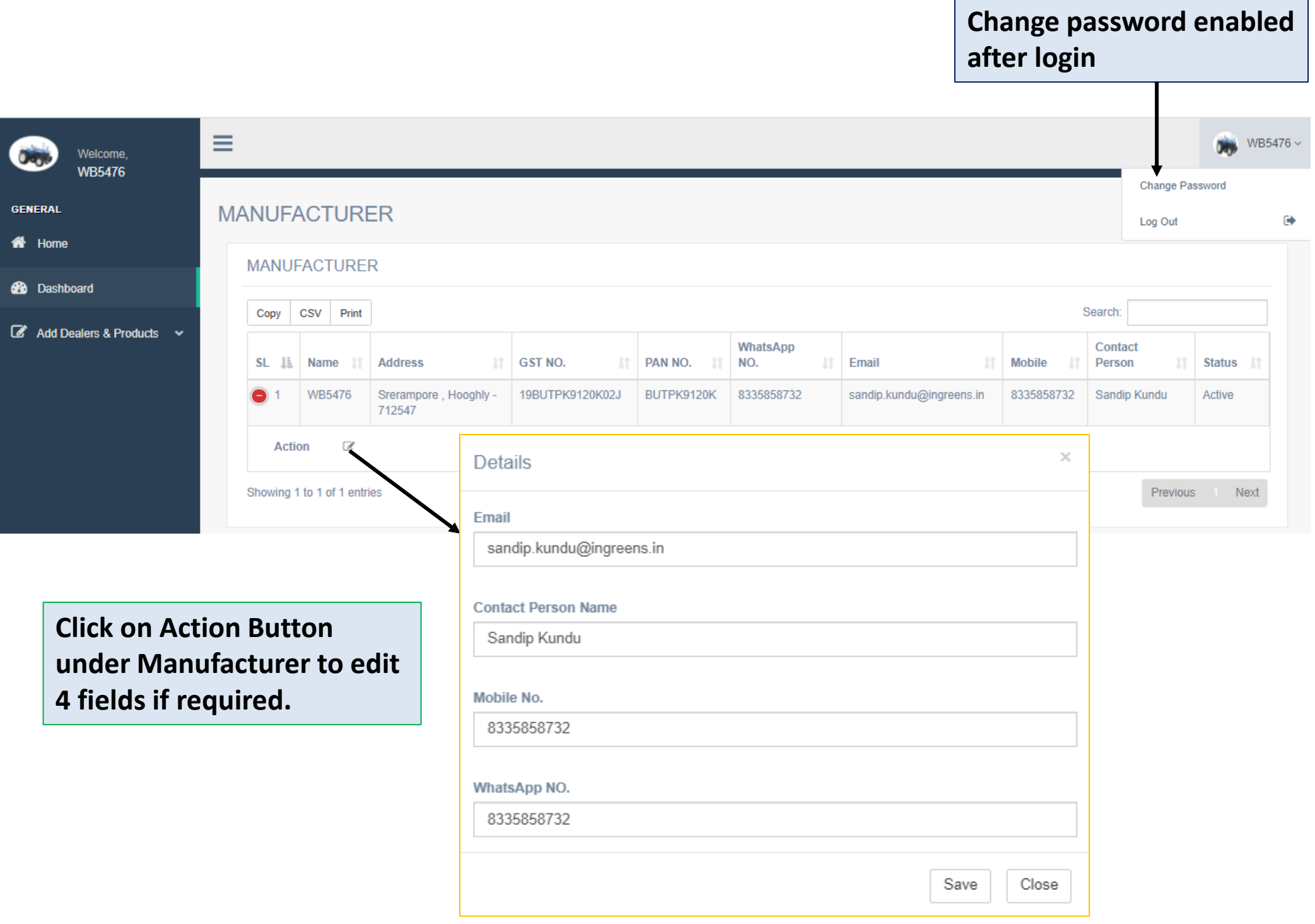

#### **Manufacturer need to add product by click on add Product button**

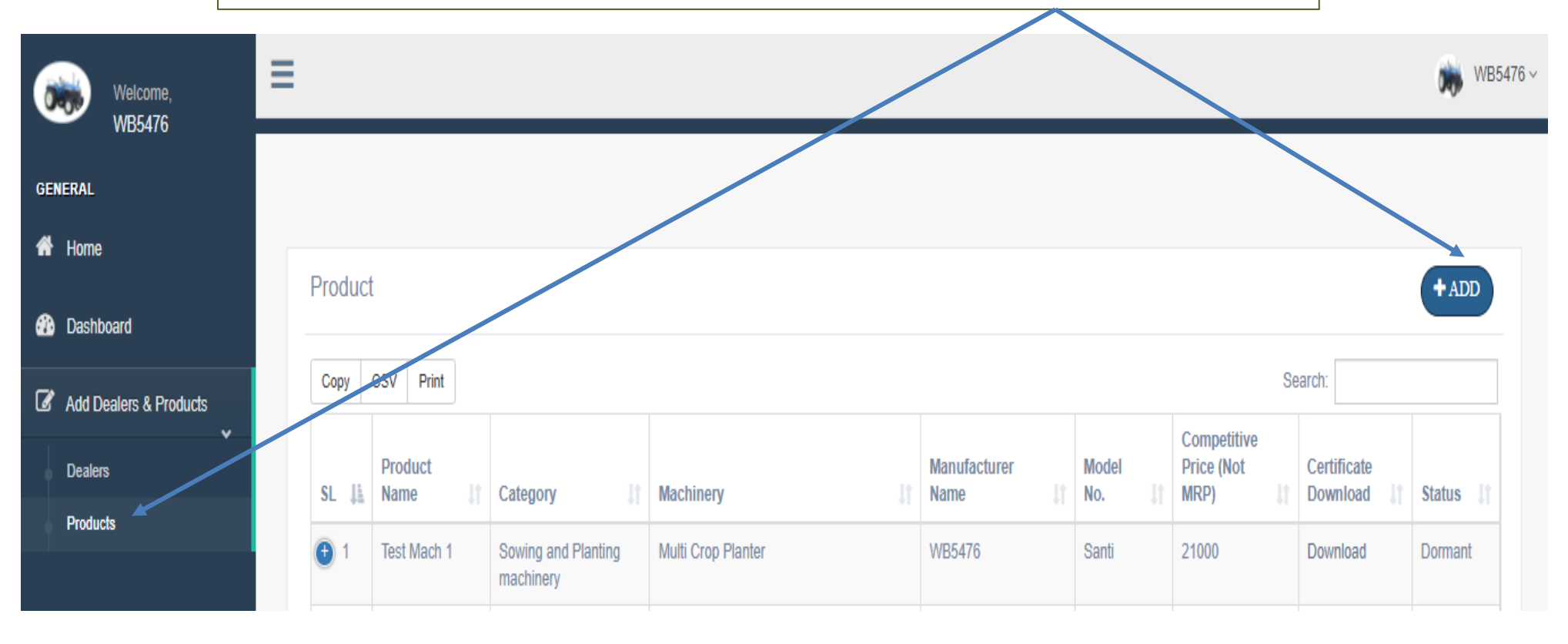

**Product Approval done only by STATE NODAL of DOA**

**After Approval of Product by DOA, Product will be Activated**

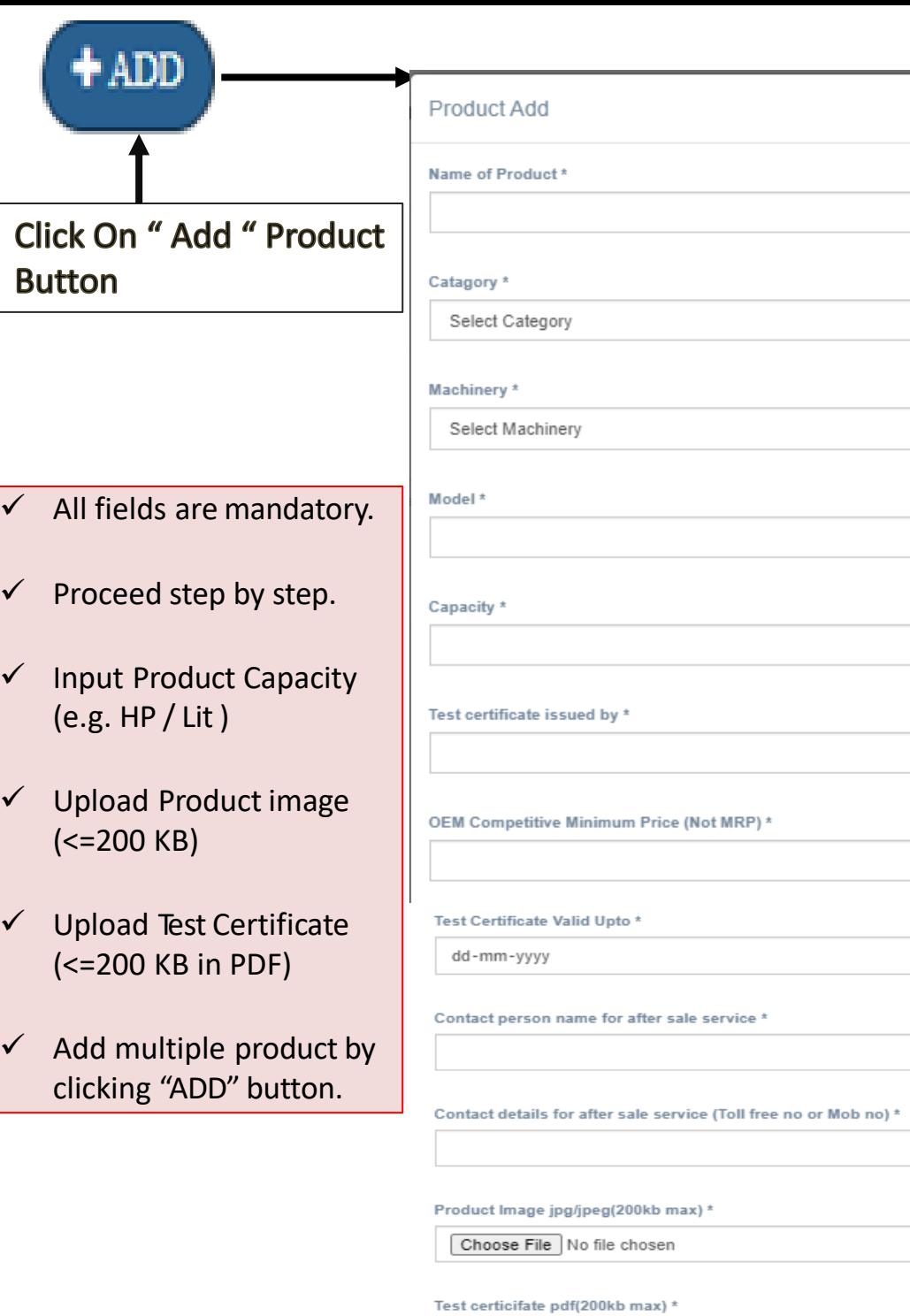

∣√

∣✔

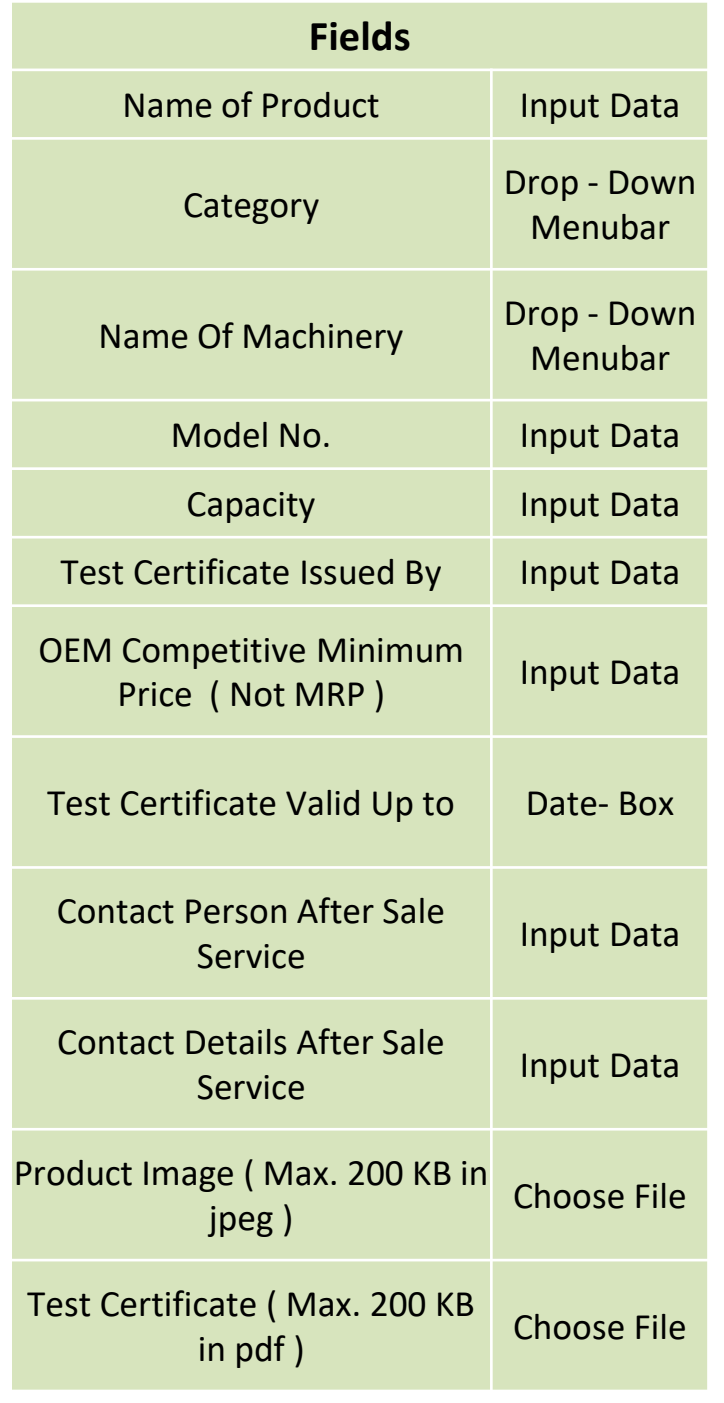

 $\chi$ 

 $\checkmark$ 

 $\checkmark$ 

 $\Box$ 

Save

Close

Choose File No file chosen

#### **Add Product Dashboard**

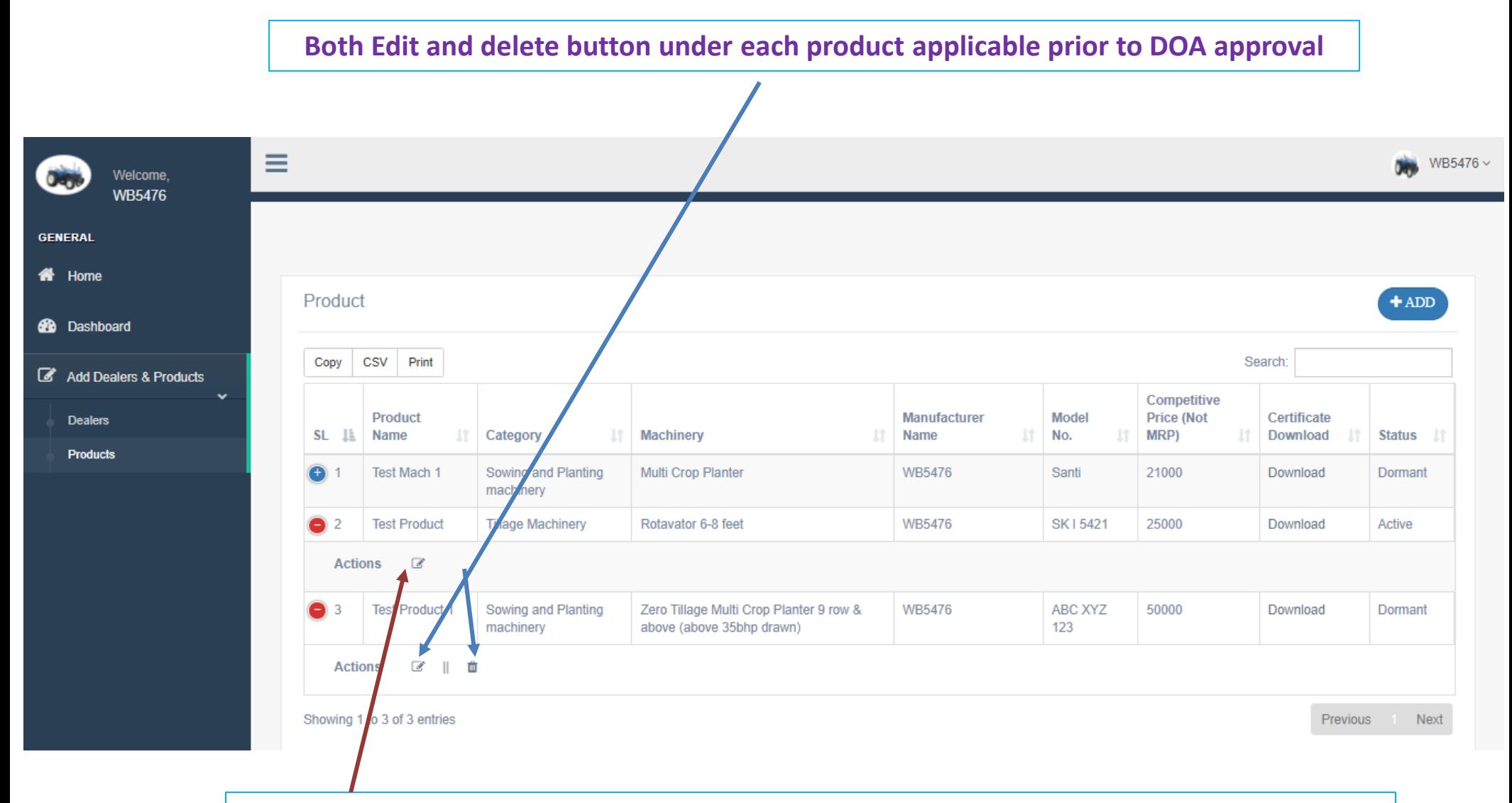

**DOA approved "ACTIVE" product will not be deleted.**

**Product price modification applicable once in a season ( Applicable in next year).**

#### **Add Dealer Dashboard**

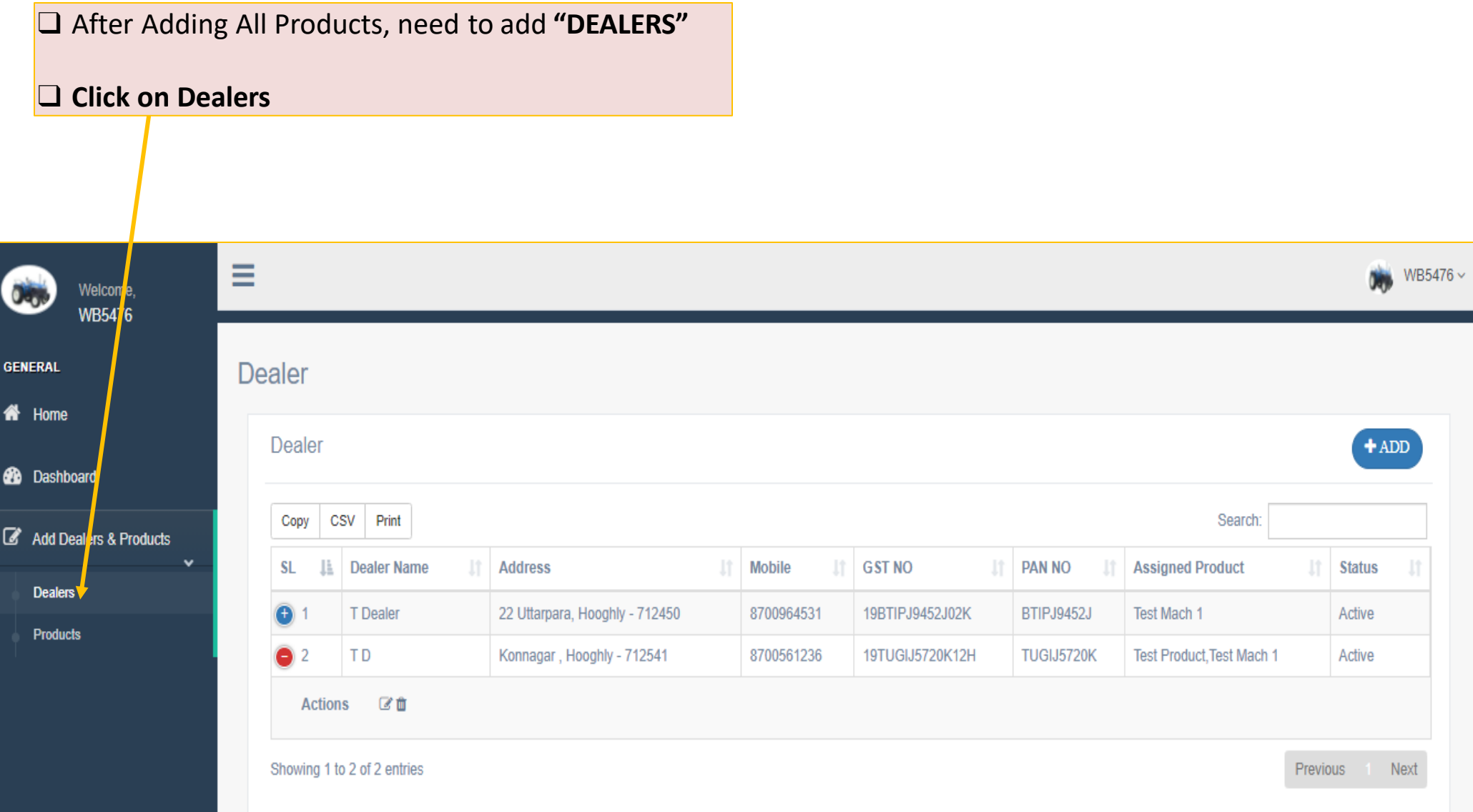

#### **Dealer Add Page**

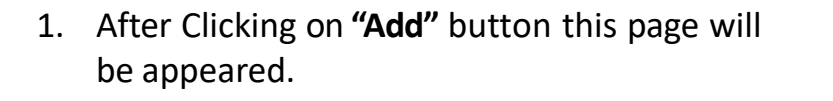

- 2. Input All Relevant fields accordingly.
- 3. Manufacturer will be authorised to **ACTIVE** or **DORMANT** the registered Dealer.
- **4. GSTN, PAN & mobile No .** of Dealer will be **un editable** after Submission.
- 5. Manufacturer can **Delete** the Dealer Database in case of **wrong Entry .**
- 6. For this above situation Manufacturer can Re ADD those Dealer with correct information.
- 7. After Successful submission auto generated **SMS of Password will be sent to Dealer's** registered Mobile for **DEALER LOGIN**

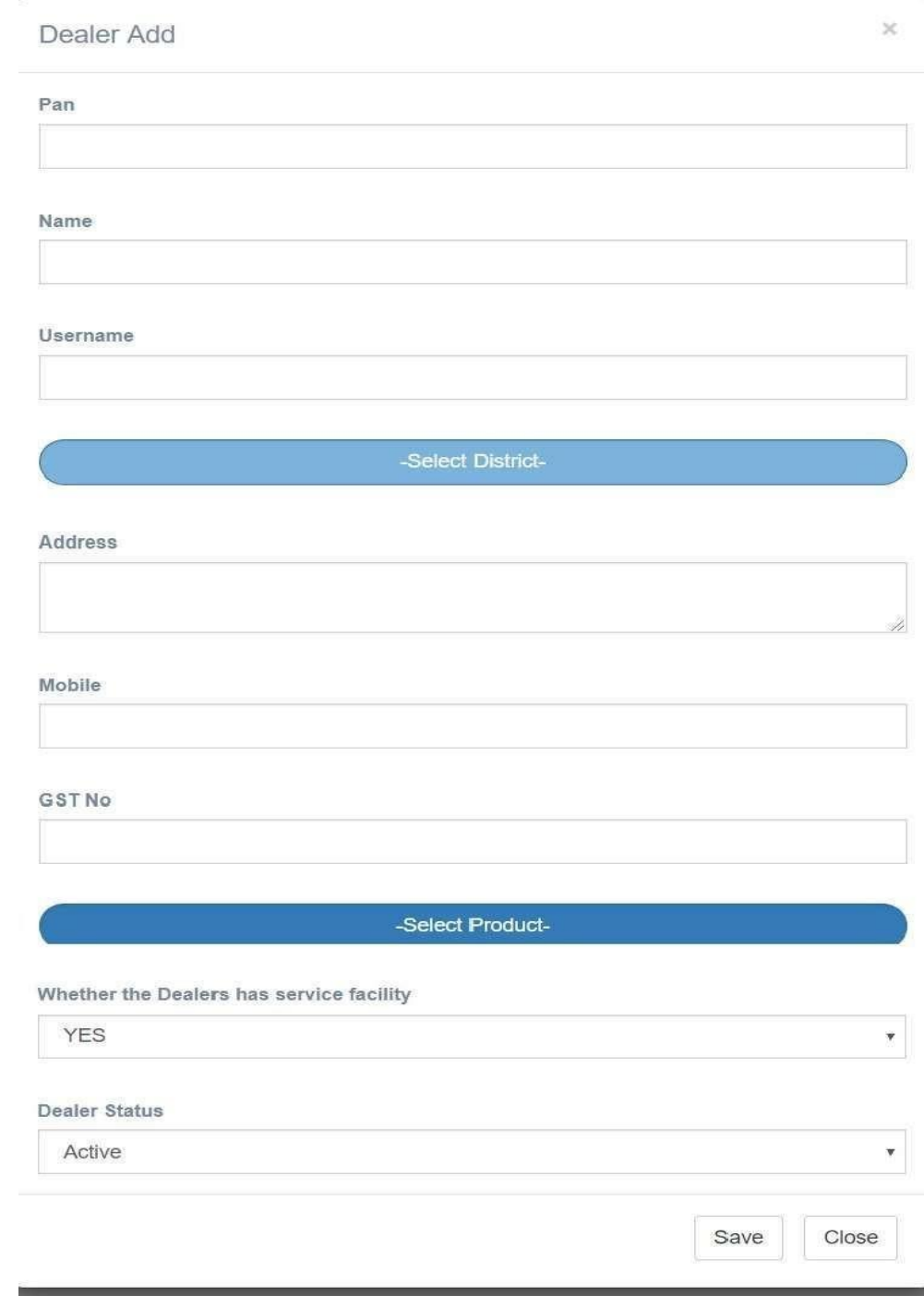

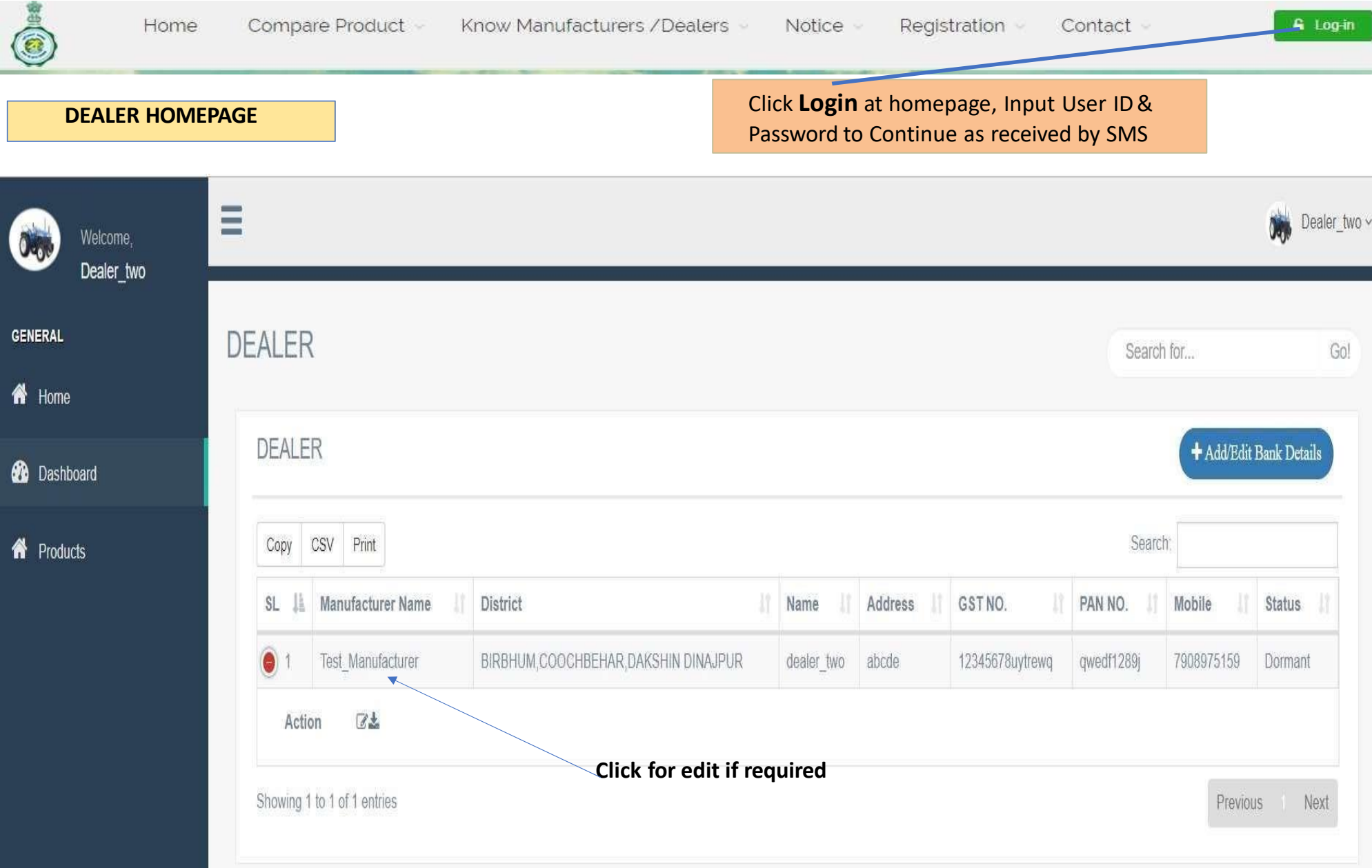

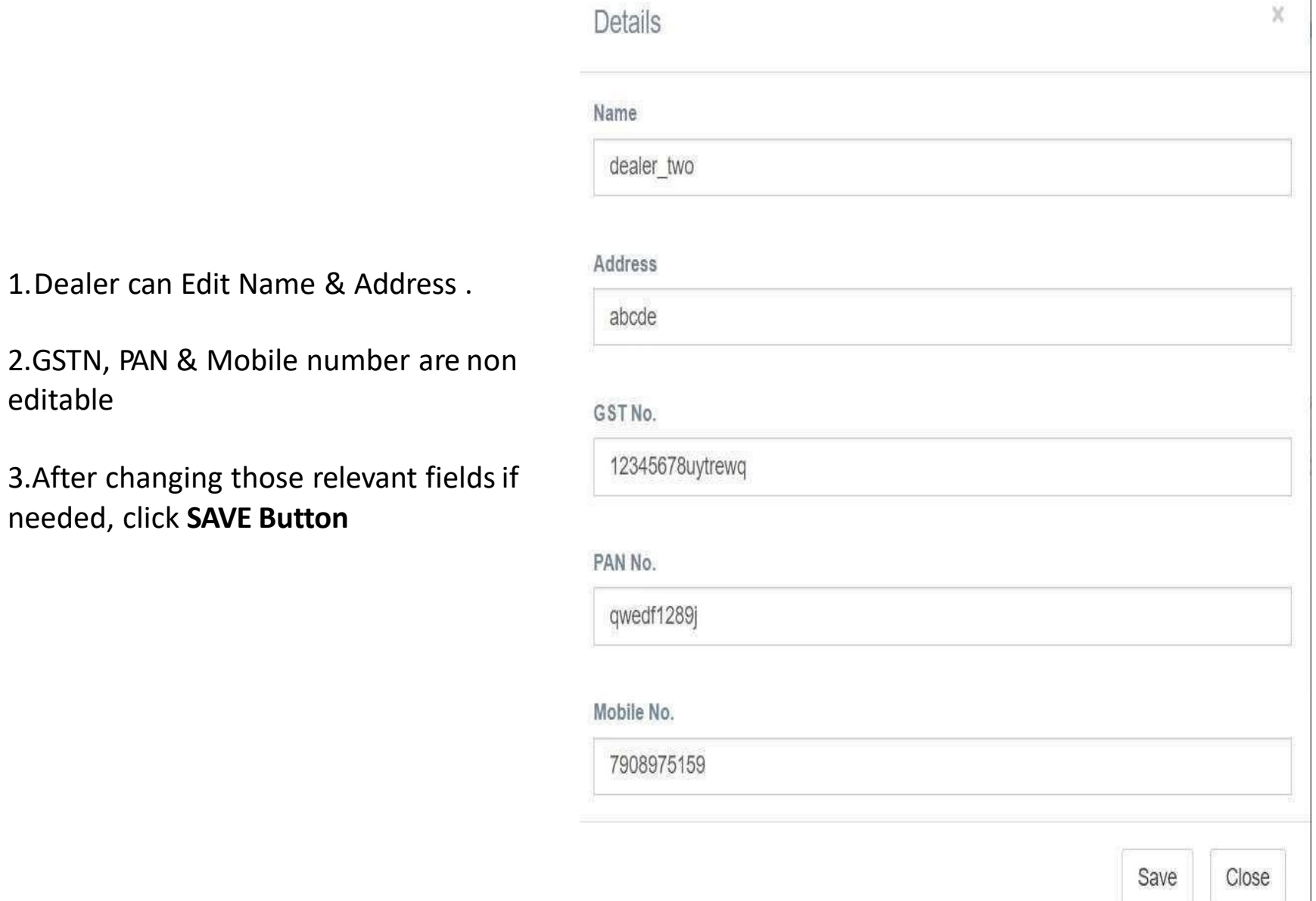

editable

- Bank Details are Optional Field.
- Click on **"ADD/EDIT Bank Details"** for update Bank Information

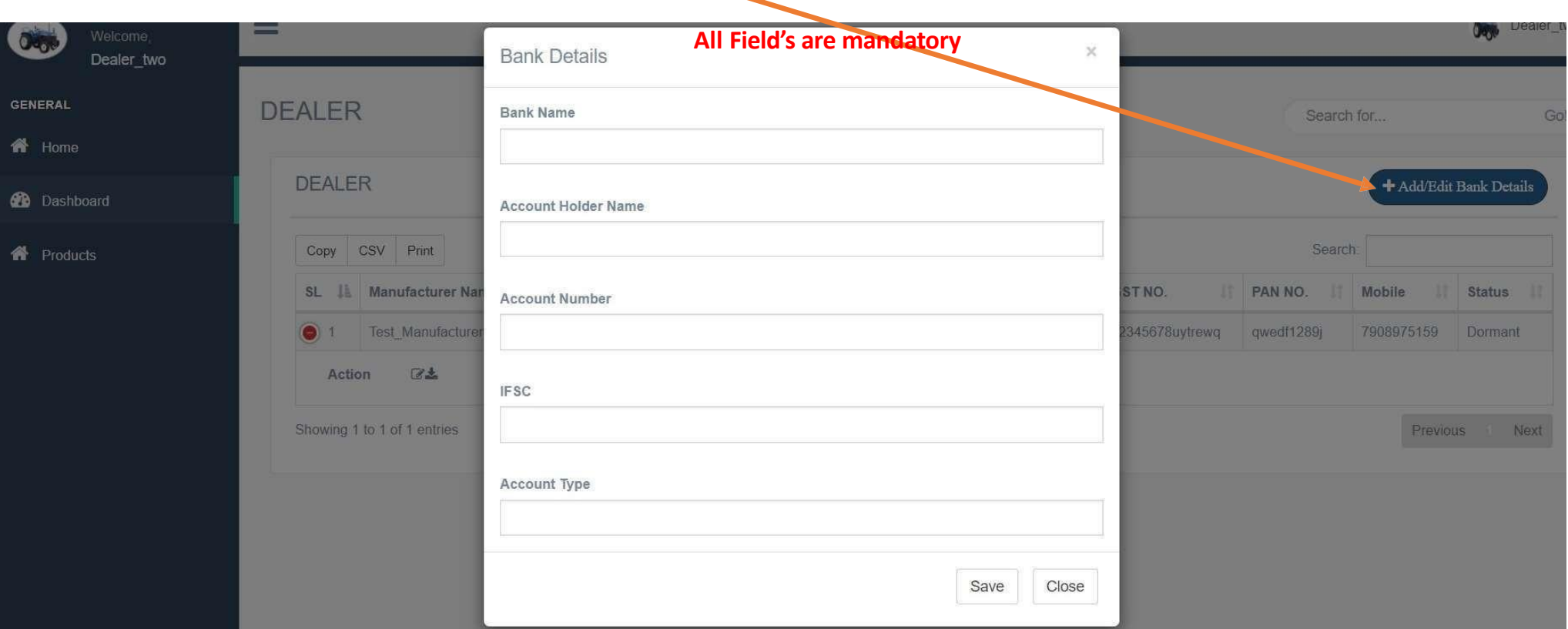

# THANK YOU

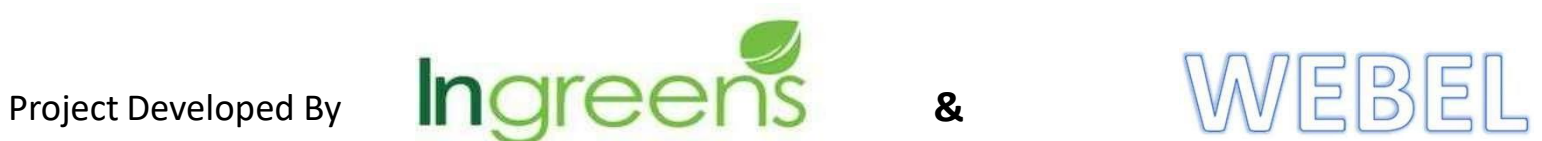